# **Руководство пользователя U-PHONO UFO202**

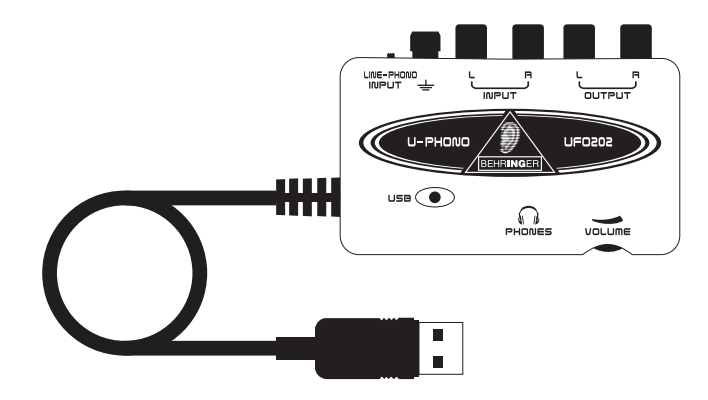

# **Благодарим Вас**

Благодарим Вас за выбор нового интерфейса UFO202 U-PHONO от компании BEHRINGER. Теперь Вы сможете перевести все Ваши замечательные альбомы с виниловых пластинок и лент в цифровой вид при помощи этого легкого в использовании устройства. Оно содержит стерео входы и выходы RCA, что позволяет выполнять мониторинг и запись с аудио источника. Соединение по интерфейсу USB работает с компьютерами PC или Mac, поэтому Вам не требуется мощный усилитель, а питание подается через USB кабель. Отдельный выход на наушники позволяет Вам проигрывать Ваши записи в любое время, даже если у Вас нет никакого громкоговорителя. Мы также включили бесплатные программы, при помощи которых Вы можете передавать и редактировать музыку в режиме "streamline", что позволит Вам потратить меньше времени на настройку и больше времени, слушая Ваши любимые песни.

**Высококачественный звуковой USB интерфейс с встроенным предварительным усилителем и обширным набором программ для перевода в цифровой вид Ваших магнитных лент и виниловых пластинок**

## **Содержание**

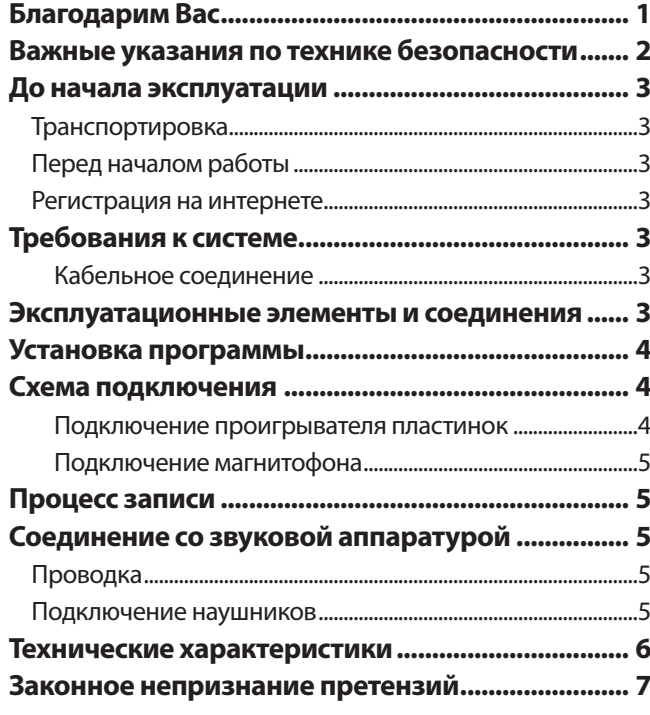

Настоящее руководство поставляется на английском, немецком, французском, испанском, итальянском, русском, польском, голландском, финском, шведском, датском, португальском, греческом, японском и китайском языкам. Также могут существовать более позднее редакции этого документа. Их можно загрузить со страницы соответствующего изделия на сайте:

# **www.behringer.com**

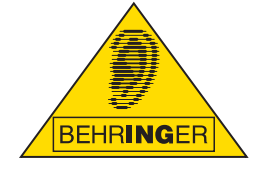

# <span id="page-1-0"></span>Важные указания по технике безопасности

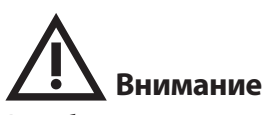

Во избежание поражения электрическим током запрещено снимать крышку или заднюю панель прибора. Внутри прибора нет элементов, которые пользователь выполняться только квалифицированным персоналом.

# Внимание

Во избежание возникновения пожара или поражения электрическим током необходимо защищать прибор от воздействия дождя или влаги, а также от попадания внутрь капель воды или других жидкостей. Не ставьте на прибор заполненные жидкостью сосуды, например, вазы.

# Внимание

Этот символ указывает на наличие опасного неизолированного напряжения внутри корпуса прибора, а также на возможность поражения электрическим током.

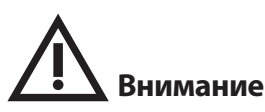

ТЭтот символ указывает на важную информацию в сопроводительной доку-ментации, касающуюся эксплуатации и обслуживания прибора. Пожалуйста, ознакомьтесь с инструкцией по эксплуатации.

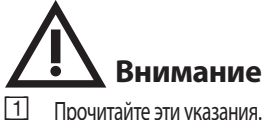

- Прочитайте эти указания.
- $\boxed{2}$ Сохраните эти указания.
- $\sqrt{3}$ Выполняйте эти указания.
- $\boxed{4}$ Следуйте всем инструкциям по обслуживанию.
- $\boxed{5}$ Не пользуйтесь прибором в непосредственной близости от воды.
- $\boxed{6}$ Протирайте прибор сухой тряпкой".
- $\sqrt{7}$ Каждый раз перед установкой Вашей акустической системы необходимо проверять стабильность основы. Даже слегка колеблющаяся поверхность небезопасна, поэтому устанавливайте акустическую систему только на устойчивую, ровную поверхность.
- $\sqrt{8}$ Не располагайте прибор рядом с источниками тепла. Источниками тепла являются, например, радиаторы отопления, электропечи и другие излучающие тепло приборы (в том числе усилители
- $\sqrt{9}$ Применяйте только рекомендованные производителем дополнительные приборы/принадлежности.
- $10$ Используейте только указанные производителем или входящие в объём поставки тележки, стойки, штативы, крепления или столы. Если Вы пользуетесь тележкой, то при перевозке прибора соблюдайте осторожность, постарайтесь не споткнуться и не получить травму.
- $\boxed{11}$ Поручайте выполнение работ по обслуживанию прибора только квалифицированному персоналу сервисной службы. Обслуживание требуется, например, при повреждении прибора, попадании внутрь прибора посторонних предметов или жидкости, если прибор был оставлен под дождём или во влажной среде, упал на пол или плохо работает.
- $12$ Проследите за тем, чтобы через отверстия внутрь корпуса не попали предметы или жидкость.

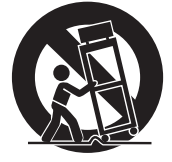

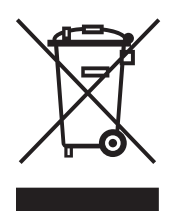

### <span id="page-2-0"></span>**До начала эксплуатации**

#### **Транспортировка**

Ваш UFO202 был тщательно упакован на сборочном предприятии, чтобы обеспечить надежную транспортировку. Если состояние картонной коробки дает основание предположить, что возможно повреждение, пожалуйста, немедленно осмотрите устройство, обращая внимание на внешние признаки повреждения.

- **◊ НИКОГДА не посылайте поврежденную аппаратуру прямо к нам. Пожалуйста, немедленно сообщите о повреждении продавцу, у которого вы купили изделие, а также транспортной компании, выполнившей доставку. В противном случае, все заявки на замену или ремонт могут быть сочтены не действительными.**
- **◊ Пожалуйста, всегда используйте оригинальную упаковку, чтобы избежать повреждения при хранении или перевозке.**
- **◊ Никогда не позволяйте детям играть без присмотра с аппаратурой или с ее упаковкой.**
- **◊ Пожалуйста, утилизируйте все упаковочные материалы без вреда для окружающей среды.**

#### **Перед началом работы**

Пожалуйста, убедитесь, что для прибора обеспечена достаточная вентиляция и никогда не ставьте UFO202 на верх усилителя или рядом с нагревателем во избежание риска перегрева.Питание подается по соединительному кабелю USB, поэтому не требуется внешний источник питания. Пожалуйста, соблюдайте все требуемые меры безопасности.

#### **Регистрация на интернете.**

Пожалуйста, не забудьте зарегистровать Вашу новую аппаратуру BEHRINGER сразу же после покупки, посетив вебсайт www.behringer.com (или www.behringer.de) и внимательно прочитайте условия нашей гарантии. Если Ваше изделие компании BEHRINGER окажется неисправным, то мы хотим исправить его как можно скорее. Для получения гарантийного обслуживания, пожалуйста, обратитесь к розничному продавцу аппаратуры BEHRINGER, у которого Вы купили Вашу аппаратуру. Если Ваш продавец аппаратуры BEHRINGER не находится рядом с вами, Вы можете обратиться в один из наших филиалов. Соответствующая контактная информация размещена на оригинальной упаковке аппаратуры (глобальная контактная информация или европейская контактная информация). Если Вашей страны нет в списке, пожалуйста, обратитесь к ближайшему дистрибьютору. Список дистрибьюторов находится в разделе "Support" нашего вебсайта (www.behringer.com/support).

Регистрация Вашей покупки и аппаратуры у нас поможет нам быстрее и эффективнее обработать Вашу заявку на ремонт.

*Благодарим Вас за сотрудничество!*

## **Требования к системе**

**◊ UFO202 совместим с PC и Mac. Поэтому для правильного функционирования UFO202 не требуется выполнять процедуру установки.** 

Для работы с UFO202, Ваш компьютер должен соответствовать следующим минимальным требованиям.

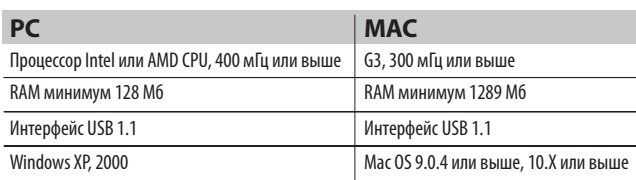

#### **Кабельное соединение**

Для подключения устройства к Вашему компьютеру используйте соединительный кабель USB, поставляемый с UFO202. Питание подается на UFO202 через USB соединение. Вы можете подключать ко входам и выходам разные приборы и аппаратуру.

### **Эксплуатационные элементы и соединения**

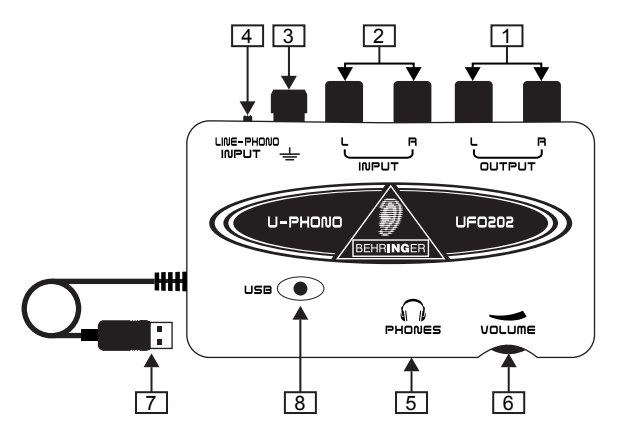

- {1}. **Выходы L и R RCA** для подключения внешнего контрольного устройства, например, пары контрольных громкоговорителей, к левому и правому выходам RCA (эта операция не обязательна).
- {2}. **Входы L и R RCA** для подключения источника звукового сигнала (проигрывателя пластинок, магнитофона и т.д.) к левому и правому входам RCA.
- <span id="page-3-0"></span> $\sqrt{3}$ Заземление (Ground) – В некоторых проигрывателях имеется отдельный кабель заземления. В этом случае подключите этот кабель к клемме заземления для уменьшения шума и наводки.
- [4] Переключатель Line/Phono Переведите расположенный наверху переключатель в левое положение (PHONO), если преобразуется сигнал с проигрывателя. Для всех других источников сигнала используйте положение LINE (ЛИНИЯ).

Примечание: Входы РНОМО работают только со звукоснимателем с магнитной головкой. Это наиболее распространенный тип, поэтому если Вам не известно, что Ваш проигрыватель имеет звукосниматель с подвижной катушкой, предположите, что ваша система будет работать.

- $\sqrt{5}$ Выход на наушники (Headphones) - Вставьте малогабаритную вилку диаметром 1/8 дюйма от Ваших наушников в выходное гнездо PHONES (НАУШНИКИ).
- **6** Регулятор громкости в наушниках Отрегулируйте громкость в наушниках расположенным рядом регулятором.
- $\sqrt{7}$ **USBкабель** - Вставьте разъем USB кабеля в свободный USB порт Вашего компьютера.
- $\sqrt{8}$ Индикатор питания - После соединения индикатор питания UFO загорится и компьютер должен автоматически определить соединение.

### Установка программы

- Этот прибор не требует специальной процедуры настройки или драйвера. Просто вставьте вилку в свободный USB порт РС или Мас компьютера.
- UFO202 поставляется с бесплатной версией редактирующей программы Audacity. Это поможет сделать процесс преобразования быстрым и простым. Просто вставьте компакт диск в Ваш CD-ROM привод и выполняйте инструкции. Компакт диск содержит также дополнительные программные модули VST, драйвер ASIO и различные бесплатные программы.
- Лля выполнения лругих аудио залач. например. более сложного редактирования, записи с инструментов, синхронизации и т.д., включена также бесплатная версия программы energyXT2 Compact в редакции BEHRINGER.

#### Схема подключения

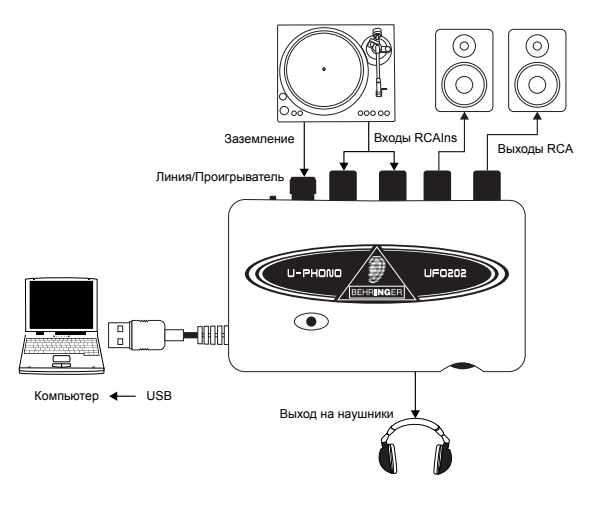

#### Подключение проигрывателя пластинок

1. При преобразовании музыки от проигрывателя пластинок может понадобиться специальный процесс предварительного усиления, чтобы усилить сигнал низкого уровня, поступающий от проигрывателя. Для этого просто переведите переключатель LINE/PHONO на UFO202 в правое положение (PHONO).

2. Соедините стереофонический кабель RCA от выходов проигрывателя пластинок со входами RCA на UFO202. Возможно, проигрыватель будет также иметь кабель заземления, который нужно присоединить к клемме заземления на **UFO202.** 

3. Подключите контрольный прибор. Вы можете подключить громкоговорители к выходам RCA или наушники к выходу PHONES.

4. Соедините прилагаемый USB кабель со свободным USB портом Вашего компьютера.

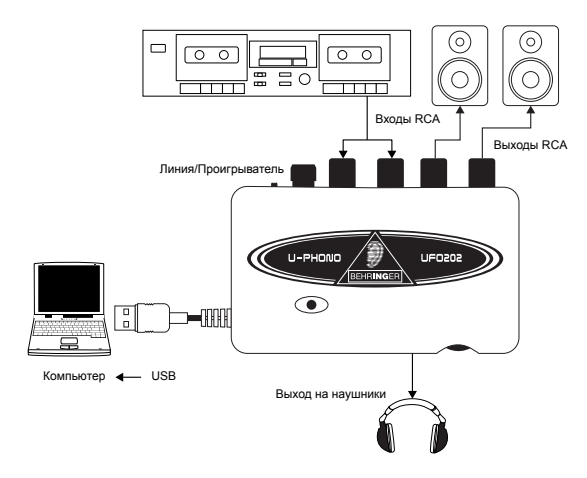

#### <span id="page-4-0"></span>**Подключение магнитофона**

1. Переведите переключатель LINE/PHONO на UFO202 в левое положение (LINE).

2. Соедините стереофонический кабель RCA от выходов магнитофона со входами RCA на UFO202.

3. Подключите контрольный прибор. Вы можете подключить громкоговорители к выходам RCA или наушники к выходу PHONES.

4. Соедините прилагаемый USB кабель со свободным USB портом Вашего компьютера.

# **Процесс записи**

- **•** После соединений и установки программ Вы будете готовы к записи звукового сигнала. Удостоверьтесь, что Ваша программа записи звукового сигнала от USB порта выбрана правильно. Для простой записи, монтажа и экспорта стереофонического звукового сигнала Вы можете предпочесть программу Audacity. Для более сложного редактирования может лучше подойти программа energyXT2 Compact.
- **•** При записи с магнитофона убедитесь, что громкость установлена на максимум.
- **•** Для достижения оптимального качества звукового сигнала отрегулируйте чувствительность входа. Слишком сильный сигнал вызовет искажение записи, а слишком слабый – тихое и неразборчивое звучание. Поэтому для гарантии качества звука запишите контрольный клип. Программа записи должна использовать измерительные приборы, показывающие уровень при прохождении звукового сигнала.
- **•** Установите режим записи на Вашем компьютере на RECORD и начинайте проигрывать с начала begin лент или записывайте сразу.
- **•** Проиграйте всю первую сторону. После остановки музыки нажмите STOP на режиме записи.
- **•** Переверните ленту или повторите процесс записи.
- **•** После записи обеих сторон Вы можете отредактировать файл, отрезав ненужное время до или после зафиксированного звукового сигнала. Вы можете также разрезать длинную фонограмму на отдельные песни и хранить файлы по отдельности. Этот процесс немного различается в зависимости от того, какой программой Вы пользуетесь, поэтому при процедуре редактирования пользуйтесь руководством по программе.
- **•** Вы можете проиграть Ваши стереофонические записи через выходы RCA и выход PHONES UFO202. Вы можете применить изменение частотных характеристик или другой вид обработки, который выполняет Ваше программное приложение.

**•** Если вы хотите записать эти файлы на компакт диск для проигрывания на домашней стереофонической аппаратуре или в машине, запишите звуковой сигнал в формате WAV.

# **Соединение со звуковой аппаратурой**

Хотя существуют разные способы соединения UFO202 с Вашей студийной или домашней аппаратурой, соединения цепей звукового сигнала выполняются, в основном, одинаково для всех случаев:

### **Проводка**

Пожалуйста, используйте стандартные кабели RCA для соединения UFO202 с другой аппаратурой.

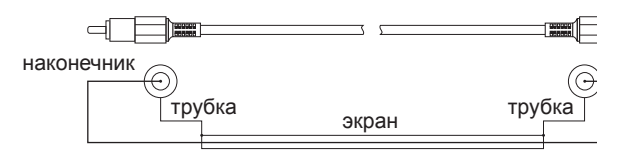

Вы можете также использовать кабельный переходник ¼" дюйма.

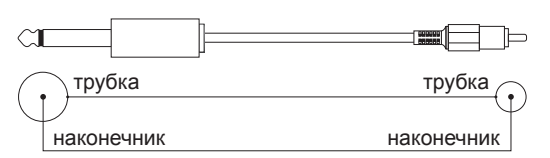

#### **Подключение наушников**

UFO202 укомплектован гнездом для наушников. Вы можете включить туда любую стандартную пару стереофонических наушников с разъемом TRS ⅛ дюйма.

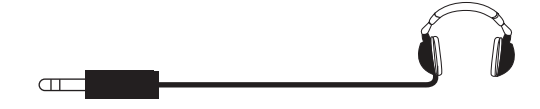

# <span id="page-5-0"></span>**Технические характеристики**

#### **ВХОДНАЯ ЛИНИЯ**

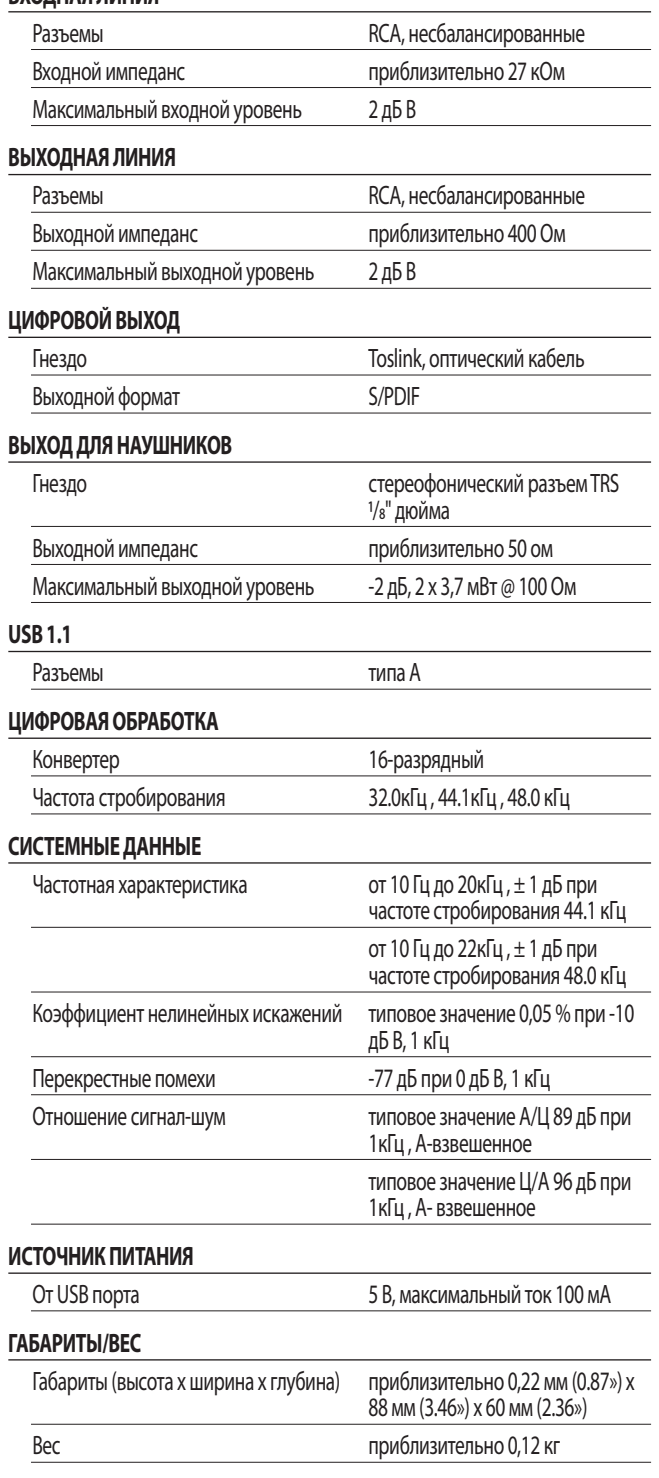

BEHRINGER всегда стремится к обеспечению наивысших показателей качества. Все необходимые доработки будут выполняться без предварительного уведомления. Поэтому технические характеристики и внешний вид аппаратуры может в некоторых деталях отличаться от приведенных данных или показанных иллюстраций.

### <span id="page-6-0"></span>Законное непризнание претензий

Технические характеристики и внешний вид изменяются без предупреждения. Содержащаяся здесь информация является правильной на момент печати. Все упомянутые торговые марки (кроме BEHRINGER, логотип BEHRINGER, JUST LISTEN и U-PHONO) принадлежат их соответствующим владельцам, и их использование не составляет ни претензию BEHRINGER на владение этими торговыми марками, ни на партнерство BEHRINGER с владельцами этих торговых марок. Мас и Мас OS являются торговыми марками компании Apple Computer, Inc., зарегистрированной в США и других странах. Windows является зарегистрированной торговой маркой Microsoft Corporation в США и других странах. ASIO является торговой маркой и программой Steinberg Media Technologies GmbH. VST является торговой маркой Steinberg Media Technologies GmbH. AMD является торговой маркой или зарегистрированной торговой маркой Advanced Micro Devices, Inc. Intel является торговой маркой или зарегистрированной торговой маркой компании Intel Corporation или ее филиалов в Соединенных Штатах и других странах. energyXT2, energyXTC и логотип energyXT являются торговыми марками компании XT Software AS, инкорпорированной в Норвегии и защищенной законами Норвегии, и используется по лицензии компанией Behringer Holdings (Pte) Ltd и ее партнерами. BEHRINGER не принимает на себя ответственности за любой ущерб, который может быть причинен любому лицу, понадеявшемуся полностью или частично на любое описание, фотографию или утверждение, содержащееся в этом документе. Цвета и технические характеристики могут немного изменяться для различных изделий. Наши изделия продаются только через уполномоченных дилеров. Дистрибьюторы и дилеры не являются сотрудниками BEHRINGER и не обладают абсолютно никакими полномочиями связывать BEHRINGER обязательствами, используя любое явное или подразумеваемое соглашение либо заявление. Никакая часть этого руководства не может быть воспроизведена или передана в любой форме или любыми средствами, электронными или механическими, включая фотокопирование и запись любого вида для любой цели, без явного письменного разрешения BEHRINGER International GmbH. BCE IIPABA ЗАШИШЕНЫ. © 2009 BEHRINGER, International GmbH. Hanns-Martin-Schleyer-Str. 36-38, 47877 Willich, Germany. Телефон +49 2154 9206 0, Факс +49 2154 9206 4903

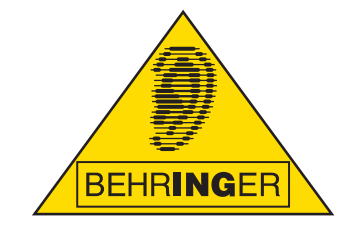

Настоящее руководство поставляется на английском, немецком, французском, испанском, итальянском, русском, польском, голландском, финском, шведском, датском, португальском, греческом, японском и китайском языкам. Также могут существовать более позднее редакции этого документа. Их можно загрузить со страницы соответствующего изделия на сайте:

# **www.behringer.com**